## quick TECHNOLOGY guide

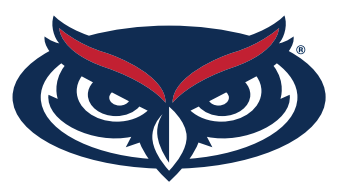

## How to Find the MAC Address Nintendo switch

- 1. Select System Settings from the HOME menu.
- 2. Scroll down and select Internet.
- 3. The Nintendo Switch console's MAC address will be listed under System MAC Address.

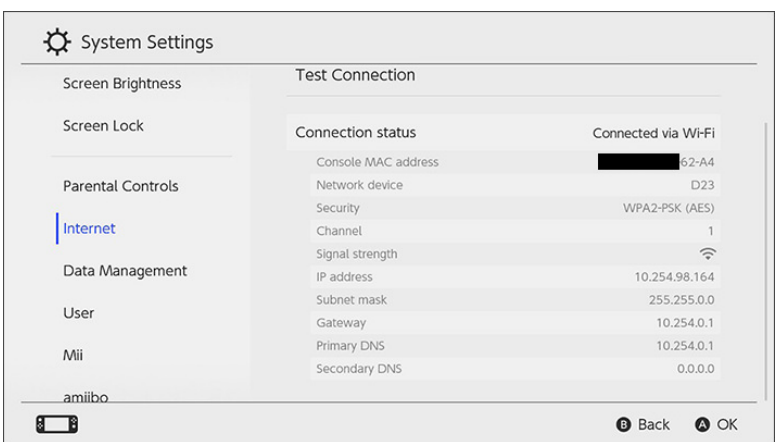

For all other technical challenges please visit **fixit.fau.edu.**

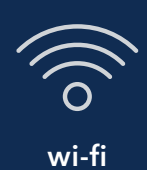

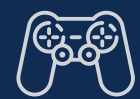

**wi-fi gaming console smart tv other devices**

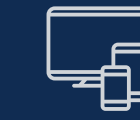